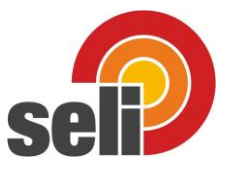

## **Anleitung Konzentrationseinstellung SLI04**

Nach der Installation und dem Start der

Menüreiter Datei → Auto-Suche.

Software wählen Sie

Das Leitfähigkeitsmessgerät Typ SLI-04 verfügt über die Möglichkeit die Konzentration eines Produktes z.B eine Reinigungslösung direkt als Prozentwert anzuzeigen.

Da diese Konzentrationen abhängig von den jeweiligen leitfähigen Gemischeigenschaften der vermischten Lösungen, also z.B. das Reinigungsmittel und der Art des Wassers (Leitungswasser; destilliertes Wasser etc.) ist es erforderlich die entsprechenden Konzentrationswerte im Vorfeld zu bestimmen. In der Regel erfolgt dieses in einem Labor. Diese Werte können mit Hilfe der Software "SeliSoft" an das Gerät übertragen werden.

Um das Leitfähigkeitsmessgerät Typ SLI-04 mit der Software "SeliSoft" einstellen zu können, verbinden Sie das Gerät mit dem PC-USB-Interface bestehend aus dem Typ ST-PA-M12 + Typ ST-M12-Y-AD.

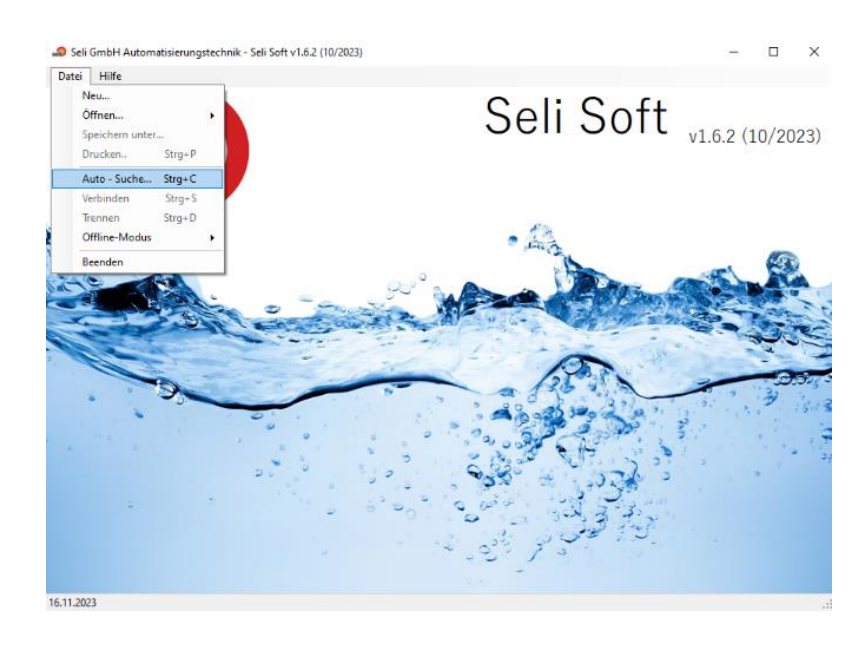

Damit startet die Bedienoberfläche und das Livediagramm des Leitfähigkeitsmessgerätes.

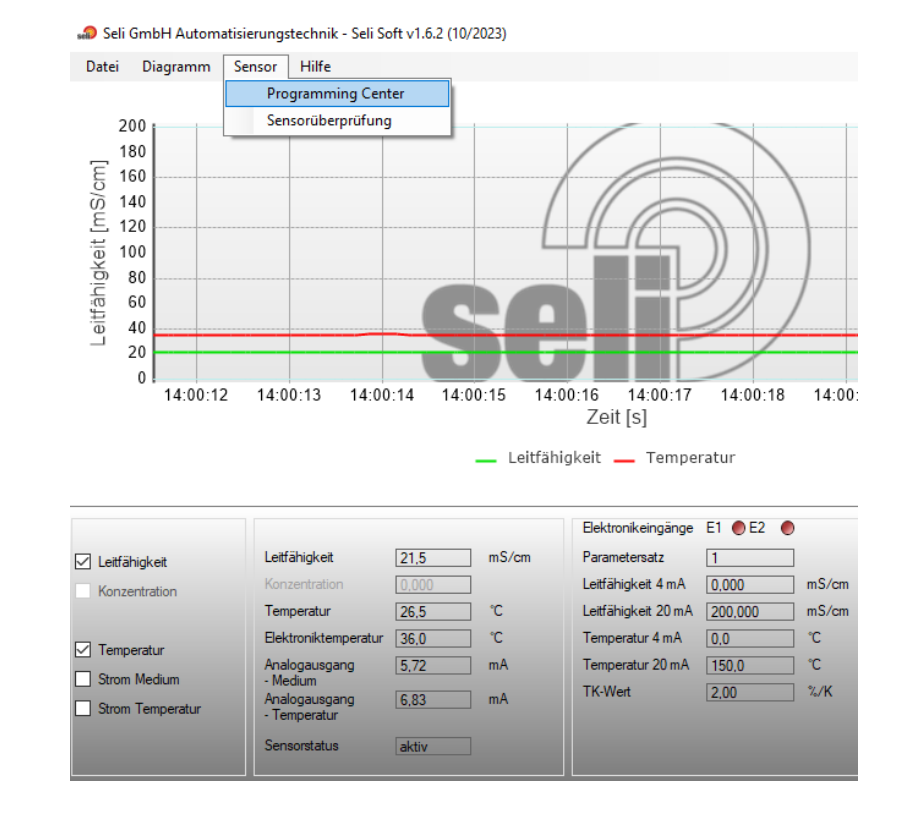

Zum einstellen gehen Sie nun in das Programming Center Menüreiter Sensor → Programming Center

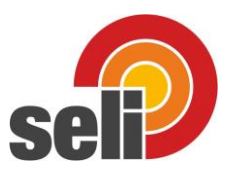

In dem Programming Center werden alle Einstellungen des Gerätes vorgenommen.

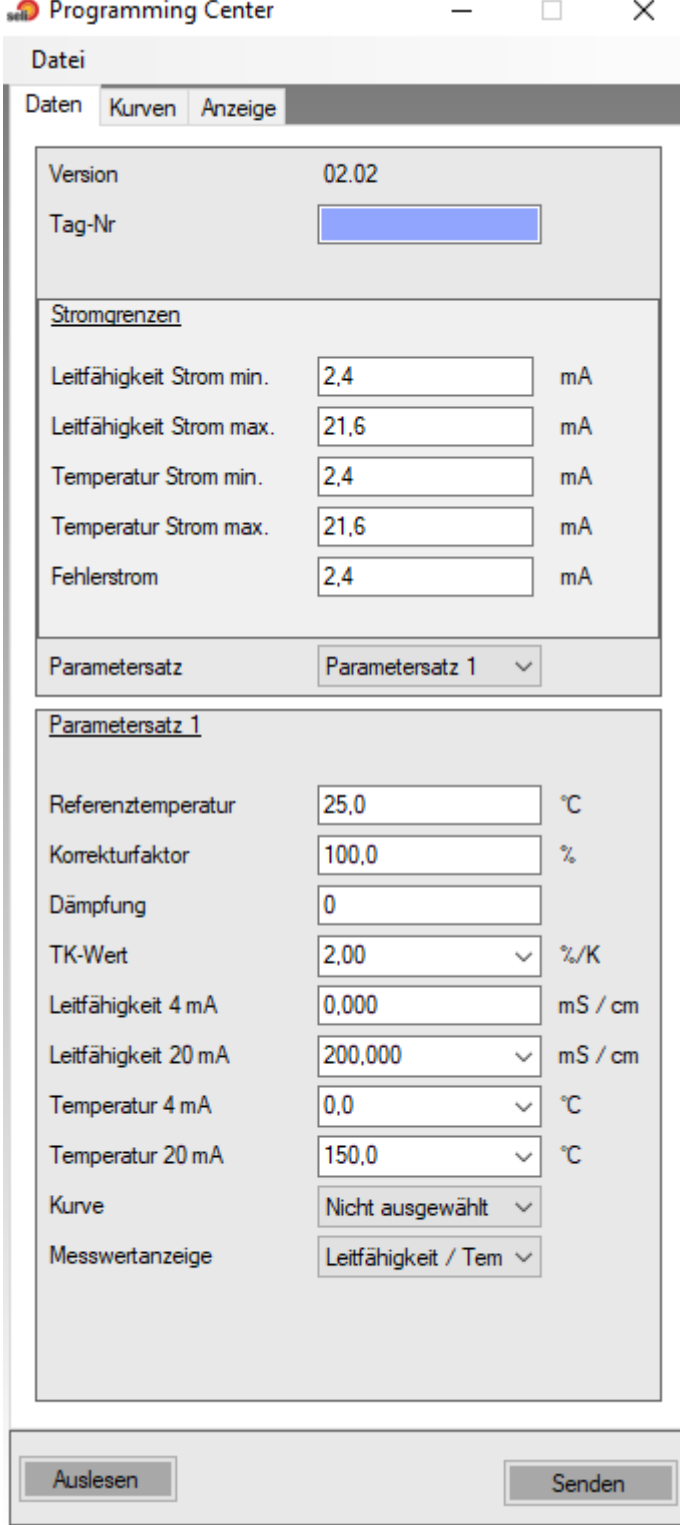

Das Leitfähigkeitsmessgerät SLI04 verfügt über die Möglichkeit, für bis zu 4 verschiedene Produkte vorangestellt zu werden. Dazu können entsprechend 4 "Parametersätze" in dem Messgerät hinterlegt werden, die über die externe Ansteuerung an den Digitaleingängen des Messgerätes angewählt werden können.

Somit kann immer die ideale Einstellung für das jeweilige Produkt gewählt werden. Dieses betrifft in der Regele die passende Skalierung des Ausgangssignals für die Leitfähigkeit, Temperatur oder auch der passende TK-Wert zu der jeweiligen produktspezifischen Temperaturkompensation.

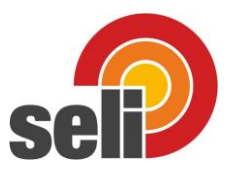

## Zur Parametrierung der Konzentrationsanzeige

Wählen Sie nun als erstes den Reiter "Kurven" aus.

Hier können nun bis zu 4 Konzentrationskurven für 4 verschiedene Produkte frei hinterlegt werden.

Im Auslieferungszustand befindet sich bereits eine Konzentrationskurve für HNO3 0...5%

- In dem Feld "Bezeichnung" wird der Name des Produktes eingetragen. Hierfür stehen max. 8 Stellen zur Verfügung.
- Bei dem Feld "Anzahl der Wertepaare" können Sie auswählen wie viele Messpunkte verwendet werden sollen. Hierzu stehen max. 30 Punkte zur Verfügung.

Zur Bestimmung der Konzentration des jeweiligen Produktes fungiert Ihr Labor als Master.

Nur dort kann der Leitfähigkeitswert des Produktes einer Konzentration zugeordnet werden.

Die vom Labor ermittelten Werte können dann einfach aus einer Excel-Datei eingelesen und in den Sensor übertragen werden. Hierfür stehen Ihnen die beiden Button "CSV Import" & "CSV Export" zur Verfügung.

Alternativ können die Werte auch direkt und manuell in die Tabelle der SeliSoft eingegeben werden.

In dem Feld "Einheit" tragen Sie bitte ein, was in dem Display des Gerätes als Einheit angezeigt werden soll. Hierfür stehen max. 5 Stellen zur Verfügung

z.B. ein Prozentzeichen "%" oder wie in dieser Abbildung "%HNO3"

Anschließend senden sie bitte mit dem Button "Senden" alle Werte zum Sensor

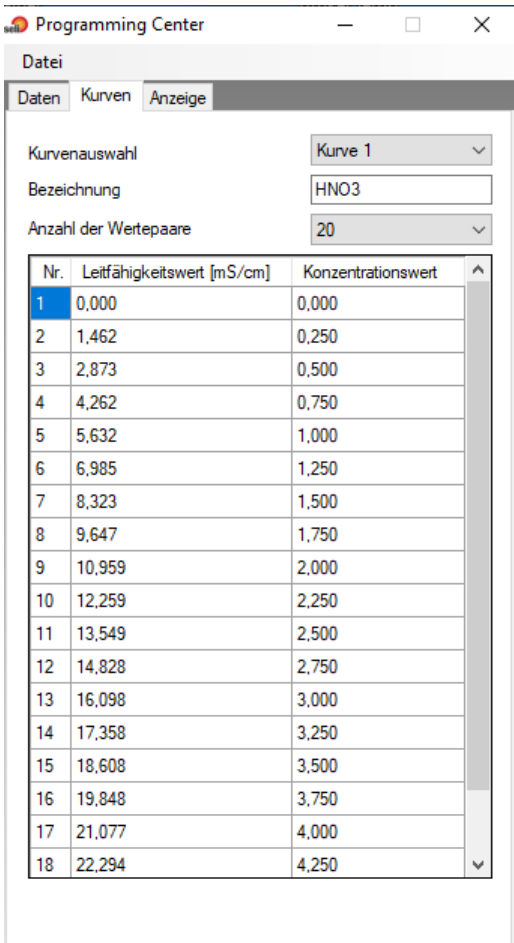

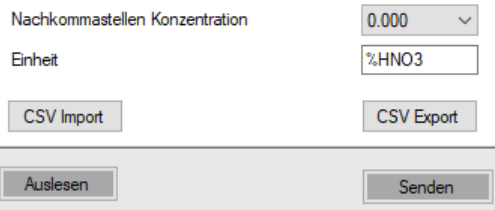

Wählen Sie nun den Reiter "Daten" aus.

Wichtig ist es hier nun die entsprechende Referenztemperatur des Laborgerätes einzutragen. Damit verwendet die SLI04 die gleiche Referenztemperatur wie das Laborgerät.

Ebenfalls ist es wichtig den TK-Wert des Produktes zu ermitteln und diesen Wert einzutragen.

Verwenden Sie hierzu den Reiter "TK-Wert ermitteln..." Nur so kann sichergestellt werden, dass bei einer Temperaturänderung des Produktes immer noch der Richtige Messwert ausgegeben wird. !!! (Bitte beachten Sie, dass sie nicht den TK-Wert des Laborgerätes eintragen, da das Laborgerät sicherlich eine andere Messzelle und somit einen anderen Zellkonstante hat. Das würde zu abweichenden Messergebnissen führen.

Als nächstes können Sie die Skalierung des Ausgangssignals festlegen. Hierzu stehen Ihnen sowohl für den Leitfähigkeitswert, wie auch für die Temperaturmessung die 4..20mA Skalierung zur Verfügung.

Bei dem Reiter "Kurve" können sie nun auswählen welche der bis zu 4 von ihnen hinterlegten Konzentrationskurven für den jeweiligen Parametersatz verwendet werden soll.

Hinweis: Bei der Auswahl einer Konzentrationskurve wird der Leitfähigkeits-Signalausgang 4…20mA entsprechend der gewählten Konzentrationstabelle skaliert!

Die Einstellungen unter "Leitfähigkeit 4 mA" und "Leitfähigkeit 20 mA" sind damit nicht mehr gültig.

Wenn die Konzentrationsanzeige nicht benötigt wird, bitte auf "Nicht Ausgewählt" und somit deaktiviert" lassen!

Mit dem Reiter "Messwertanzeige" wählen Sie aus, welche Werte am Display angezeigt werden sollen.

- Leitfähigkeit & Temperatur
- Leitfähigkeit
- Konzentrationskurve & Temperatur
- Konzentrationskurve & Leitfähigkeit)

Anschließend senden sie bitte mit dem Button "Senden" alle Werte zum

Alle hier vorgenommen Einstellungen können Sie speichern und wenn erforderlich auf das nächste Gerät übertragen. Somit wären diese Vorarbeiten nur einmalig nötig.

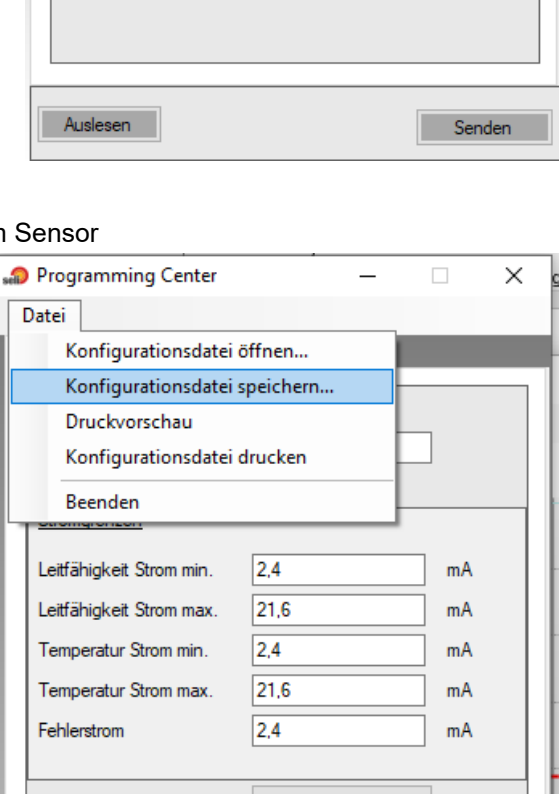

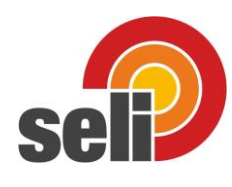

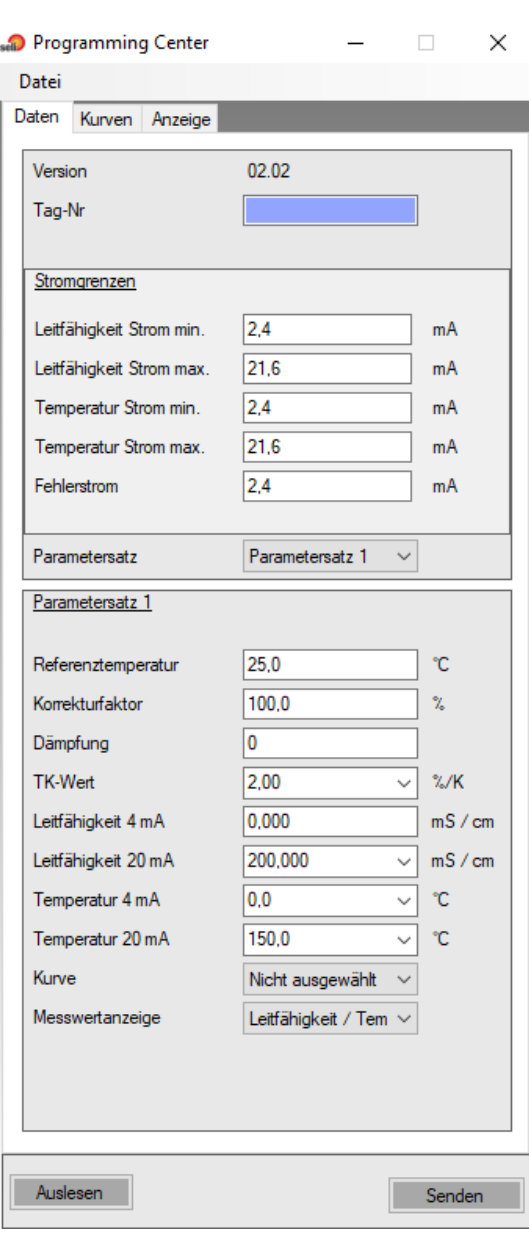